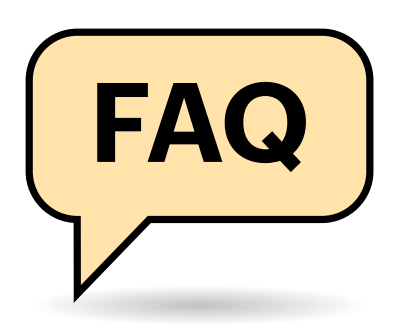

# **Windows-Insider-Programm – was ist das?**

**(?)** Hin und wieder lese ich von Windows-Insider-Versionen. Was ist das genau? Und komme ich da auch ran?

Windows Insider ist ein Testprogramm, in dem Microsoft Vorabversionen von Windows 10 der Allgemeinheit zum Testen zur Verfügung stellt. Für die Teilnahme daran muss man nicht bezahlen; erforderlich sind nur ein Microsoft-Konto und das Akzeptieren der Programmvereinbarung. Die besagt in Kurzform, dass Microsoft sich weitreichende Rechte herausnimmt, auf einer Insider-Installation Telemetriedaten zu erfassen, diese zu übertragen und detailliert auszuwerten und mitunter auch Dritten zur Verfügung zu stellen.

Technisch kommen neue Insider-Versionen (auch Builds genannt) als Upgrade-Installation auf den Rechner, also so, wie im Regelfall auch die fertigen neuen Windows-10-Ausgaben für die Allgemeinheit ein- bis zweimal im Jahr installiert werden. Der Download umfasst jedes Mal ein paar Gigabyte; die eigentliche Installation dauert je nach PC rund fünf bis zwanzig Minuten.

Im Betrieb machen sich Insider-Previews unter anderem dadurch bemerkbar, dass die Feedback-Funktion beim Benutzen bestimmter neuer Funktionen fragt, wie Sie das fanden, und ob Sie Verbesserungsvorschläge haben. Zudem können Tester in der App "Feedback Hub" in Eigeninitiative Fehler und Vorschläge eintragen und bereits vorhandene Vorschläge unterstützen. Allerdings können auch Instabilitäten und mehr oder weniger schwerwiegende Bugs auftreten – auch solche, die das System am Hochfahren hindern.

In der Summe will Microsoft durch die Zuhilfenahme von einigen Millionen Testern Windows 10 qualitativ verbessern, sowohl in Sachen Stabilität als auch im Sinne neuer Features. Davon abgesehen

# $\begin{bmatrix} \mathsf{FAG} \end{bmatrix}$  Windows Insider

**Windows. Hier lesen Sie die wichtigsten und wissenswertesten Antworten.**

#### **Von Jan Schüßler**

ist es zweifelsfrei auch eine Marketing-Maßnahme, ein paar Millionen Fans dabei mitmachen zu lassen.

# **Warum mitmachen?**

Warum sollte man überhaupt am Insider-Programm teilnehmen?

Da kann es mehrere Gründe geben. Der naheliegendste: Man hat eine Kombination aus Neugier und Zeit dafür. Durch die Feedback-Funktion gibt es zudem die Möglichkeit, Funktionsvorschläge und Fehlermeldungen einzubringen.

Interessant kann das Programm aber auch für einige Entwickler sein, die ihre Anwendungen frühzeitig mit den neuesten Schnittstellen und SDKs testen wollen. Admins hingegen brauchen es eher nicht: Sie können den Bezug neuer Windows-10-Ausgaben ohnehin so lange zurückstellen, bis sie eine neue Ausgabe getestet und für den Einsatz validiert haben.

# **Bringt das was?**

Das Insider-Programm soll auch der Qualität des Betriebssystems auf die Sprünge helfen – klappt das wirklich?

Offenbar schon, immerhin gibt es das Programm seit über fünf Jahren – wenngleich uns Microsoft auf Nachfrage keine Zahlen über den Erfolg nennen konnte. Allerdings gibts es auch Kritik am Insiderund Feedback-Konzept. Vor allem ist die Auswertung von Fehlerberichten nicht ganz trivial. So musste Microsoft Ende 2018 die Version 1809 kurz nach Veröffentlichung wieder zurückziehen, weil die Installation auf einigen (wenigen) Systemen zu Datenverlust führte. Dieser Fehler wurde sogar schon Monate zuvor im Feedback-Hub gemeldet. Er betraf aber so wenige Anwender, dass er unter Microsofts Radar blieb und

letztlich mit der fertigen Version an die Allgemeinheit verteilt wurde – ein PR-Desaster speziell fürs Insider-Programm.

Zudem läuft Microsoft Gefahr, bei neuen Feature-Vorschlägen nur auf die Wünsche hochspezialisierter Nerds zu achten und die Allgemeinheit aus dem Blick zu verlieren, und damit wertvolle Entwicklerressourcen für Funktionen zu vergeuden, die für das Gros der Anwender irrelevant sind.

# **Lizenzierung**

OK, ich will da mitmachen. Brauche ich eine separate Windows-Lizenz? Muss die Installation aktiviert werden?

Nein. Wie Microsoft uns auf Nachfrage bestätigt hat, ist für den Betrieb einer Windows-Installation im Insider-Programm keine gesonderte Lizenz nötig – der Tester bezahlt quasi mit Telemetriedaten und gegebenenfalls Feedback. Entscheidet man sich allerdings, die Installation aus dem Insider-Programm herauszunehmen, wird eine Lizenzierung und Aktivierung der Installation fällig.

# **Hardware**

**(?)** Brauche ich separate Hardware, um am Insider-Programm teilzunehmen?

Nein, aber bedenken Sie, dass Sie bei einer Insider-Installation einer umfassenden Ermittlung von Telemetriedaten zustimmen. Um in Sachen Datenschutz auf der sicheren Seite zu sein, empfehlen wir, Insider-Versionen entweder auf einem separaten PC oder zumindest in einer virtuellen Maschine (VM) zu installieren, von der aus kein Zugriff auf sensible Daten möglich ist. Im Fall einer Parallelinstallation mit einem Produktivsystem sollten Sie letzteres daher verschlüsseln.

Virtualisierer, die für den Privatgebrauch kostenlos sind, sind zum Beispiel Oracle VirtualBox und VMware Workstation Player. Ist das Host-System mindestens ein Windows 8.1 Pro oder Windows 10 Pro, ist Microsofts eigene Lösung Hyper-V dort gleich mit an Bord. Die VM sollte mindestens 2 GByte RAM und 2 CPU-Kerne bekommen, sowie eine mindestens 40 GByte große virtuelle Festplatte – denn neue Versionen kommen als relativ speicherfressende Upgrade-Installationen daher. Achten Sie im Falle von VMware zudem darauf, dass Sie der virtuellen Festplatte statt eines SCSI- einen SATA-Anschluss geben. Für VMwares virtuellen SCSI-Anschluss fehlt neueren Insider-Builds offenbar der Treiber.

Einen Vergleichstest der drei genannten Virtualisierer finden Sie in [1]. Dort ging es zwar um Vorgängerversionen der jeweiligen Produkte, doch Fazit und allgemeine Vor- und Nachteile der jeweiligen Produkte gelten auch für die aktuellen Ausgaben. In c't 4/2020 finden Sie außerdem eine detaillierte Anleitung zu Hyper-V [2].

# **Microsoft-Konto**

Brauche ich ein Microsoft-Konto, um Insider-Builds zu bekommen?

Ja, und es muss von Ihnen für die Teilnahme am Insider-Programm registriert werden (siehe nachfolgender Tipp). Unter Datenschutz-Gesichtspunkten ist es zudem ratsam, ein separates Konto ausschließlich für diesen Zweck anzulegen, das Sie mit Dummy-Daten füllen: In der Insider-Programmvereinbarung erlauben Sie Microsoft unter anderem, die in diesem Programm erhobenen Daten ausdrücklich auch mit Dritten zu teilen.

#### **Insider-Builds erhalten**

Wie bringe ich Windows 10 dazu, eine Insider-Vorabversion zu installieren?

. . . . . . . . . . . . . . . .

Öffnen Sie das Menü "Update und Sicherheit/Windows-Insider-Programm" in den Einstellungen und klicken Sie auf "Erste Schritte". Sofern Sie nicht mit einem Microsoft-Konto an Windows 10 angemeldet sind, werden Sie nun gebeten, sich mit einem solchen einzuloggen. Ist das Konto noch nicht fürs Insider-Programm registriert, müssen Sie nun zwei Mal auf eine mit "Registrieren" beschriftete Schaltfläche klicken, die Windows-Insider-Programmvereinbarung akzeptieren und auf Absenden" klicken.

Nun wählen Sie den für Sie passenden Ring aus (siehe weiter unten), bestätigen ein paar weitere Abfragen und starten den PC neu. Wenn Sie danach in Windows Update die Suche anstoßen, sollte eine neue Version verfügbar sein.

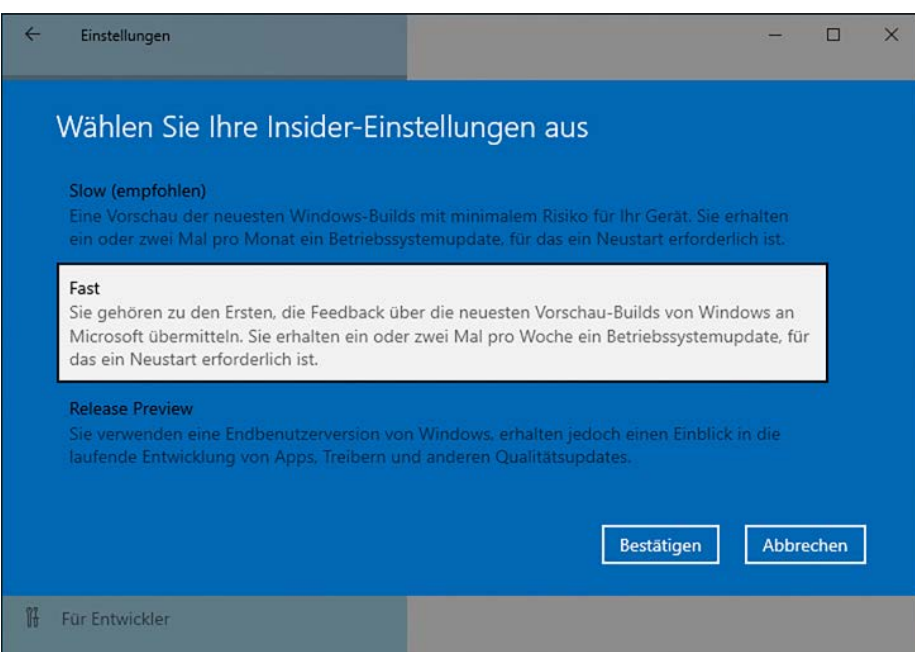

Seit Ende 2019 sind die Insider-Ringe sinnvoller strukturiert – der Fast-Ring bleibt für die meisten die interessanteste Wahl.

# **Insider-Registrierung schlägt fehl**

Ich möchte mich fürs Insider-Programm registrieren, gerate aber in eine Schleife: Nach dem Abnicken der Vereinbarung lande ich wieder am Anfang des Dialogs und werde gebeten, mich zu registrieren.

In unseren Tests geriet die Registrierung fürs Insider-Programm auch hin und wieder in eine solche Schleife. Besuchen Sie stattdessen insider.windows. com, loggen Sie sich dort mit Ihrem Microsoft-Konto ein und bestätigen Sie die Insider-Programmvereinbarung. Hat die Registrierung geklappt, erhalten Sie eine Willkommens-Mail von Microsoft. Danach sollte es möglich sein, den Bezug von Insider-Builds in den Einstellungen unter "Update und Sicherheit/Windows-Insider-Programm" einzurichten.

# **Drei Ringe**

Die Insider-Einrichtung fragt, welchen von drei "Ringen" ich für neue Versionen verwenden möchte: Slow, Fast oder Release Preview. Was wähle ich da?

Der **Fast-Ring** ist ein Beta-Test-Pool für alle möglichen neuen Features. Insider bekommen Neuerungen hier als erstes zu sehen, daher ist er die beste Wahl für alle, die schlicht gespannt auf die jüngsten Änderungen sind. Seit Ende 2019 ist der Fast-Ring nicht mehr an eine bestimmte künftige neue Ausgabe von Windows 10 gebunden, sondern bekommt neues Material ausschließlich aus dem Prerelease-Entwicklungszweig ("RS\_PRE-RELEASE" im Wasserzeichen unten rechts auf dem Bildschirm). Was hier auftaucht, kann mit dem nächsten Build schon wieder verschwunden sein.

Den **Slow-Ring** beliefert Microsoft mit Vorabversionen der jeweiligen nächsten Version von Windows 10. Anders als im Fast-Ring ist der Funktionsumfang hier schon klar und sollte sich nur noch in Ausnahmefällen ändern, etwa wenn ein bestimmtes fest eingeplantes Feature sich nach längerer Testphase doch als unbrauchbar herausstellt. Nach unserem Eindruck stellt Microsoft hier häufiger auch die zu den jeweiligen Builds passenden SDKs bereit, was den Slow-Ring vor allem für Entwickler interessant macht.

Den **Release-Preview-Ring** hat Microsoft zum Vorabtest von finalen Ausgaben vorgesehen. Ist Microsoft sicher, dass ein bestimmter Build die Mindestqualität für einen breiten Release erreicht hat, wird er nicht sofort für die Allgemeinheit freigegeben, sondern zunächst mehrere Wochen im Release-Preview-Ring getestet. Hin und wieder werden dort außerdem auch Vorabversionen kumulativer Updates ("Qualitäts-Updates") angeboten.

Den zwischenzeitlich eingeführten Ring namens "Skip Ahead" hat Microsoft wieder abgeschafft. Hier waren gelegentlich Vorabversionen der übernächsten Windows-Ausgabe zu sehen – mit den Änderungen am Fast Ring von Ende 2019 wurde das überflüssig.

#### **ISO-Dateien**

Gibt es ISO-Setup-Images, um ein System direkt mit einer Vorabversion sauber neu zu installieren?

Ja, gibt es (siehe ct.de/yu67). Wirklich hilfreich sind diese Images allerdings nur selten, denn sie sind meist auf einem veralteten Stand. Der Download eines neuen Builds via Windows Update wird dann trotzdem fällig.

### **Fast-Ring-Build + VMware = Totalschaden**

Bei der Installation der neuesten Insider-Preview aus dem Fast-Ring bootet das System nur noch in eine hellblau hinterlegte Anfrage nach meiner Tastaturbelegung und lässt sich nicht mehr normal starten. Die Preview läuft in einer virtuellen Maschine auf VMware Workstation.

Vermutlich verwendet die VM bei Ihnen einen virtuellen SCSI-Festplattenadapter – das ist jedenfalls die Standardeinstellung. Mit dem Sprung auf den Entwicklungszweig mit Build-Nummern ab 195xx hat Microsoft offenbar den Treiber aus Windows herausgeworfen, der für den Betrieb dieses Adapters nötig ist.

Um das Problem zu lösen, lassen Sie die virtuelle Festplatte an einer emulierten SATA-Schnittstelle laufen. Eine Funktion zum Umstellen der Schnittstelle gibts leider nicht, deshalb müssen Sie die virtuelle Platte entfernen und als SATA-Laufwerk wieder hinzufügen. Markieren Sie die Festplatte in den Einstellungen der betroffenen VM und klicken Sie auf "Remove". Klicken Sie dann auf "Add..." um die Festplatte wieder hinzuzufügen. Wählen Sie dabei unter "Virtual Disk Type" die Option "SATA" und im Folgedialog "Use an existing virtual disk" und geben Sie die zur VM gehörige virtuelle Festplattendatei mit der Endung .vmdk an. Nun sollte Windows wieder starten.

### **Keine Zeit dafür**

Ich finde es ja ganz interessant, was Microsoft so an Neuerungen entwickelt. Aber ich habe weder Zeit noch Lust, mir jede neue Version anzuschauen. Gibts die neuen Funktionen nicht auch in kompakter Form zum Nachlesen?

Ja, in erster Linie im Windows-Blog unter blogs.windows.com. Dort stellt das Insider-Team Einträge zu jedem neuen Insider-Build hinein, in denen nicht nur die jeweiligen neuen Funktionen, sondern auch Bugfixes und bekannte Fehler gelistet sind.

Einen kompakteren Überblick über alles Neue gibts bei Microsoft Docs (siehe ct.de/yu67). Dort ist der jeweilige Stand der Änderungen für die jeweils kommende neue Ausgabe in einem großen Dokument zusammengefasst.

#### **Insider-Builds abbestellen**

Ich möchte keine Vorabversionen mehr bekommen – wie gehe ich vor?

Dafür gibts in den Einstellungen unter "Update und Sicherheit/Windows-Insider-Programm" den Schalter "Erhalt von Vorabversionen beenden". Allerdings bekommen Sie damit weiterhin so lange neue Insider-Builds, bis eine auch für die Allgemeinheit freigegebene Version herauskommt – das kann Monate dauern. Schneller geht es in diesem Fall, wenn Sie Windows 10 sauber neu installieren, etwa mit einem Installationsmedium, das Sie mit Microsofts Media Creation Tool erstellt haben (siehe ct.de/yu67).

## **Andere Insider-Programme**

 $\overline{Q}$  Ich habe mal was von "Office Insider" gehört. Gibt es noch mehr solcher Betatestprogramme?

Ja. Zwar ist Windows Insider Microsofts mit Abstand bekanntestes Betatestprogramm, doch tatsächlich gibt es Insider-Programme auch für die Produkte Bing, Edge, Office, Skype, Visual Studio und Xbox. Eine Übersicht finden Sie auf insider.microsoft.com.

## **Ohne Microsoft-Konto?**

Ich habe im Netz das Skript "Offline Insider Enroll" des GitHub-Users whatever127 gefunden. Damit soll es möglich sein, den Download von Insider-Builds per Windows-Update zu erzwingen, ohne sich mit einem Microsoft-Konto anzumelden und ohne die volle Telemetriedaten-Erfassung zuzulassen. Was ist da dran? Und ist es überhaupt vertrauenswürdig?

Dieses Skript (siehe ct.de/yu67) nutzt Registry-Schlüssel, um Windows Update nach den für den ausgewählten Ring verfügbaren Updates suchen zu lassen. In unseren Tests hat das tatsächlich problemlos funktioniert; dubiose Zeilen sind uns im Skript nicht aufgefallen.

Wer glaubt, damit eine Insider-Preview ohne Datenschutzsorgen betreiben zu können, dürfte sich täuschen, denn die ausufernden Telemetriefunktionen stecken in Windows, nicht im Microsoft-Konto. Letztlich ist dieser Betriebsmodus weder dokumentiert noch von Microsoft in irgendeiner Form unterstützt – das Ganze ändert also nichts daran, dass man Insider-Builds nicht mit sensiblen Daten in Kontakt bringen sollte.

Praktisch kann das Skript trotzdem sein, etwa wenn man nicht extra ein Microsoft-Konto fürs Insider-Programm anlegen will. Allerdings ist nicht auszuschließen, dass Microsoft diesem Hack früher oder später einen Riegel vorschiebt. *(jss@ct.de)*

#### **Literatur**

- [1] Jan Schüßler, Untermieter, Virtuelle Maschinen für Windows, c't 2/2018, S. 94
- [2] Axel Vahldiek, Viele PCs in einem, Virtuelle Computer mit Hyper-V unter Windows 10, c't 4/2020, S. 140
- [3] Jan Schüßler, FAQ: Windows-Insider-Programm, Antworten auf die häufigsten Fragen, c't 17/2016, S. 146

#### *Insider-Neuerungen, Setup-Medien, Skript: ct.de/yu67*